# SG350XG 및 SG550XG에서 Bonjour 구성

## 목표

Bonjour는 Apple이 제공하는 기술로, 추가 구성 없이 동일한 네트워크에 있는 장치를 서로 검 색 및 연결할 수 있습니다.SG350XG 및 SG550XG 스위치는 제공하는 서비스를 광고하는 Bonjour Discovery 패킷을 브로드캐스트할 수 있습니다.이러한 광고는 네트워크 관리 툴 또는 서드파티 애플리케이션과 같은 네트워크의 다른 디바이스에서 읽을 수 있습니다.

이 문서의 목적은 SG350XG 및 SG550XG에서 Bonjour를 활성화하는 방법을 보여 주는 것입 니다.

## 적용 가능한 디바이스

- SG350XG
- SG550XG

#### 소프트웨어 버전

● v2.1.0.46

### Bonjour 활성화

1단계. 웹 구성 유틸리티에 로그인하고 **관리 > 검색 - Bonjour를 선택합니다** Discover -Bonjour 페이지가 열립니다.

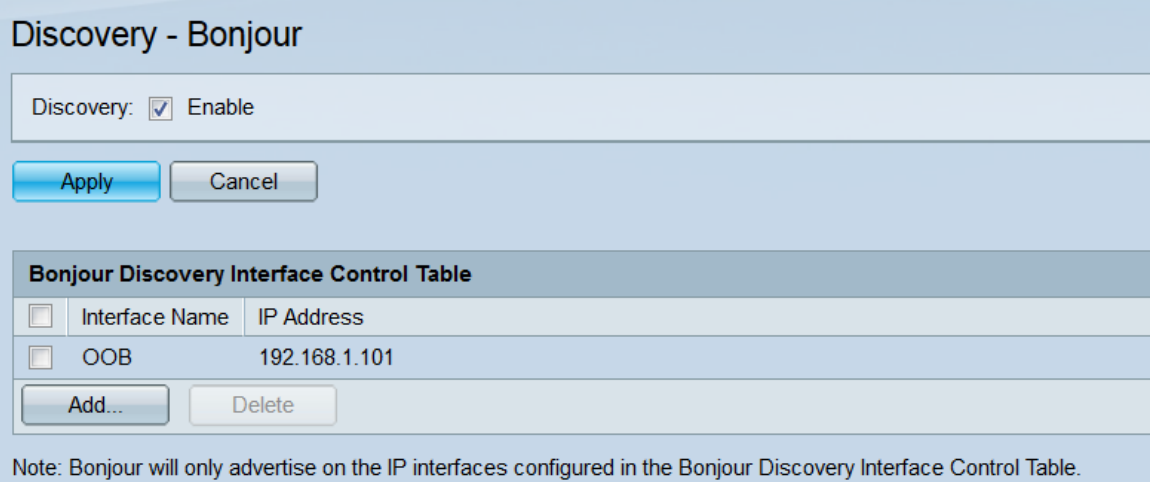

2단계. Discovery(검색) 필드에서 Bonjour 검색을 전역으로 활성화하려면 Enable(활성화) 확 인란을 선택합니다.

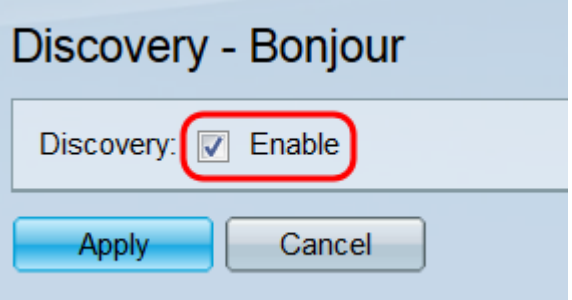

3단계. 적용을 클릭합니다.실행 중인 구성 파일이 업데이트됩니다.

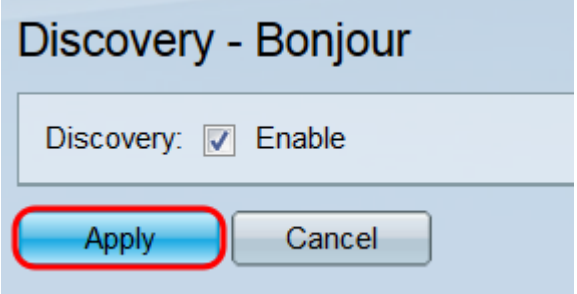

4단계. Bonjour Discovery Interface Control Table에 Bonjour가 활성화된 인터페이스가 표시 됩니다.인터페이스를 추가하려면 Add 버튼을 클릭합니다.Add Bonjour Discovery Interface Control 창이 열립니다.

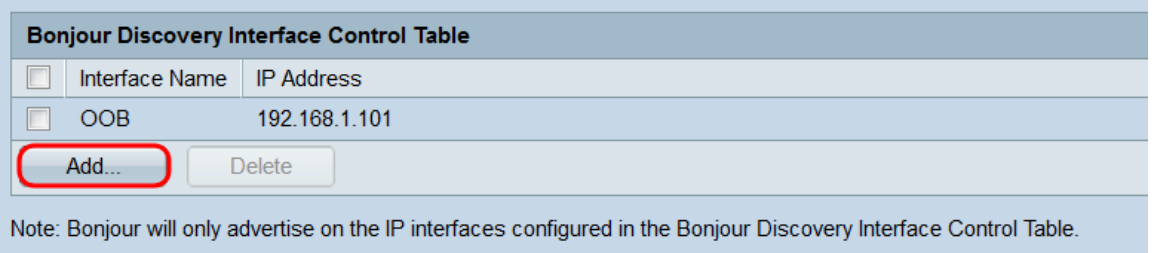

5단계.Interface 필드에서 원하는 라디오 버튼을 선택하여 테이블에 추가할 인터페이스 유형 을 선택한 다음 각 드롭다운 목록에서 인터페이스를 선택합니다.

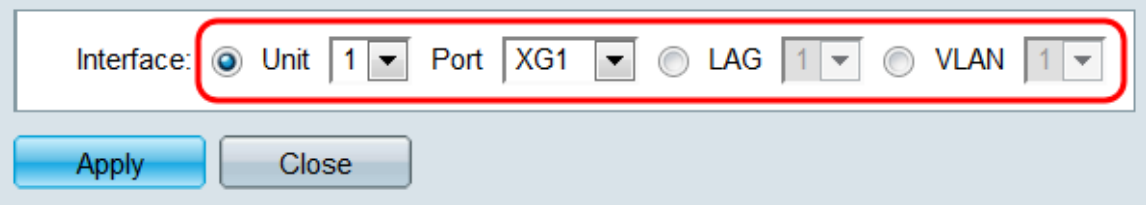

6단계. 적용을 클릭합니다.지정된 인터페이스가 Bonjour Discovery Interface Control 테이블 에 추가됩니다.

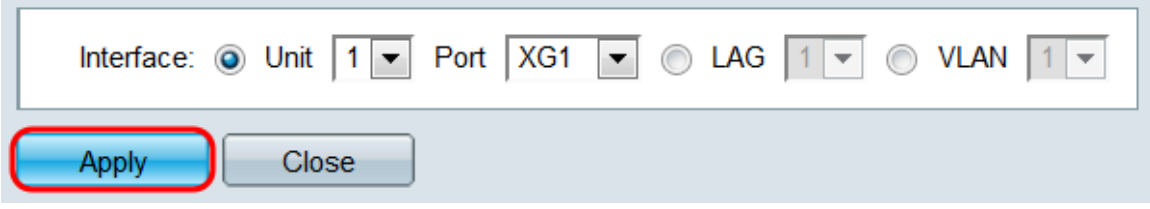

7단계. 테이블에서 항목을 삭제하려면 해당 확인란을 선택하고 삭제 버튼을 클릭합니다.

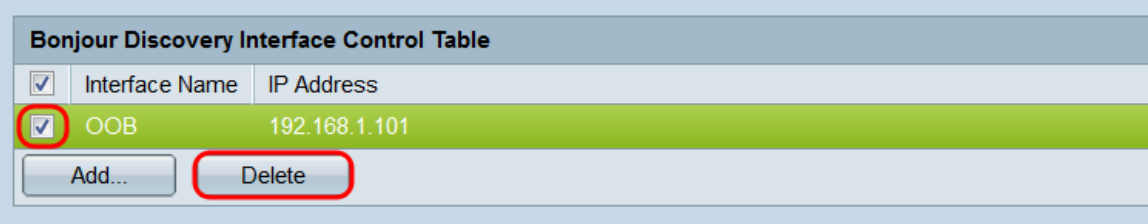

Note: Bonjour will only advertise on the IP interfaces configured in the Bonjour Discovery Interface Control Table.

#### 결론 in 1999.

이 문서의 지침에 따라 스위치에서 Bonjour를 전역적으로 활성화 또는 비활성화할 수 있습니 다.Bonjour가 전역적으로 활성화된 경우에도 Bonjour Discovery Interface Control 테이블의 인터페이스만 Bonjour와 함께 광고됩니다.